## University of Rochester

User's Guide to

URGEMS Ad- Hoc Reporting Guide Using IBM Cognos Workspace Advanced, Version 10.2.1

Version 1.0 April, 2016

Updated 12/16/16

## Table of Contents

| University of Rochester                              | 1  |
|------------------------------------------------------|----|
| URGEMS Ad- Hoc Reporting Guide                       | 1  |
| Introduction to the Interface                        | 3  |
| Choosing a Reporting Source                          | 4  |
| Create a Report                                      | 5  |
| Navigation within Workspace Advanced                 | 5  |
| Building the "My Awards" report                      | 8  |
| Steps to create the My Awards report:                | 9  |
| Adding data fields                                   | 10 |
| Building the "Budget to Expenses/Encumbrance" report | 11 |
| Selecting the fields and arranging the layout        | 12 |
| Creating a calculated field                          | 13 |
| Setting up totaling for columns                      | 14 |
| Setting up filters for restricting results           | 14 |
| Advanced: Conditional Filtering                      | 16 |
| Support                                              | 17 |

# Introduction to the Interface

#### What is Cognos Workspace Advanced?

Cognos Workspace Advanced is a tool that allows users to build ad hoc reports from URGEMS data. All fields in URGEMS will be available for use when creating custom (Ad Hoc) reports. This can be used to supplement any standard reports within URGEMS.

**<u>NOTE</u>**: if you already have access to COGNOS, you will also have access to Cognos Workspace Advanced. If you don't have access please complete the required Cognos Access form to request access.

#### Logging in

Activate the Workspace Advanced report authoring tool by logging into the <u>IBM Cognos</u> application - <u>https://cognos.dw.its.rochester.edu</u>

Once logged in, users can follow one of two steps.

If logging into Cognos for the first time, users will see this start screen:

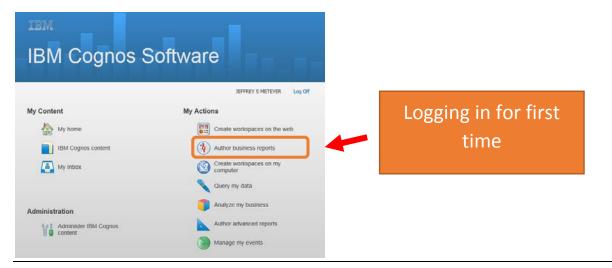

If already logged into Cognos, use the drop down menu choice (*Launch > Cognos Workspace Advanced*) when already logged in:

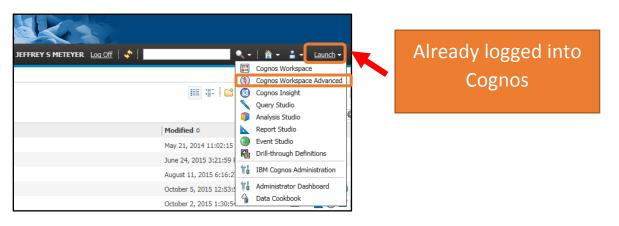

## Choosing a Reporting Source

Users will then be shown a list of report packages users have either used recently, or can navigate to. In the accompanying graphic, users will see various choices. Depending on a user's permissions, users will be able to make a selection from the list. Users may have to navigate up/down through folders to select the proper reporting package.

| Select a package (Navigate)                                            |   |
|------------------------------------------------------------------------|---|
| Select which package to use.                                           |   |
| Recently used packages:                                                |   |
| URFinancials<br>Student Consolidated Non-Snapshot                      | ^ |
| United Way<br>Finance Ledger Summary + Transactions Historical Account | ~ |
| List of all packages:                                                  |   |
| Cognos > Public Folders > <b>#URGEMS Ad-Hoc</b>                        |   |
| Name ¢                                                                 |   |
| Common/Shared Reports                                                  |   |
| Exchange                                                               |   |
| Packages                                                               |   |
|                                                                        |   |
| Cancel                                                                 |   |

1. Drill down to the URGEMS Ad-Hoc reporting package by selecting the following:

a. Select the Cognos folder, then Public Folders, then #URGEMS Ad-Hoc folder as seen in the adjacent image

b. Next select the Packages folder

This will take you to the complete path of: **c.** Finally, select the URGEMS Adhoc object

**Tip:** If the user has already run an ad hoc report, look to the "**Recently used packages**" section for a quick link for the URGEMS Ad-Hoc folder path.

Recently used packages: URGEMS Adhoc

Users will now be presented with a screen to choose whether they wish to create a new report, or open an existing report.

|   | Cognos<br>rkspace Advanced |
|---|----------------------------|
|   | Create new                 |
| 8 | Open existing              |

#### Create a Report

To create a new report, follow these steps.

1. Choose **Create New (Report)** from the screen options seen above from the IBM Workspace screen.

**Tip:** If users uncheck the "Show this dialog in the future" option, this screen will no longer appear next time you log in, but users will still have the option to *Create new* or *Open existing* when in the main

application window, under the "File icon" (

After selecting to create a new report, a variety of templates will appear for the different types of reports that can be authored.

 Select *List* format. This is a traditional looking spreadsheet style report template. Other choices such as crosstab and chart will be discussed later.

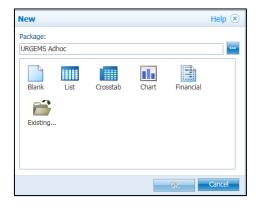

## Navigation within Workspace Advanced

After selecting the List template, the template will load on screen.

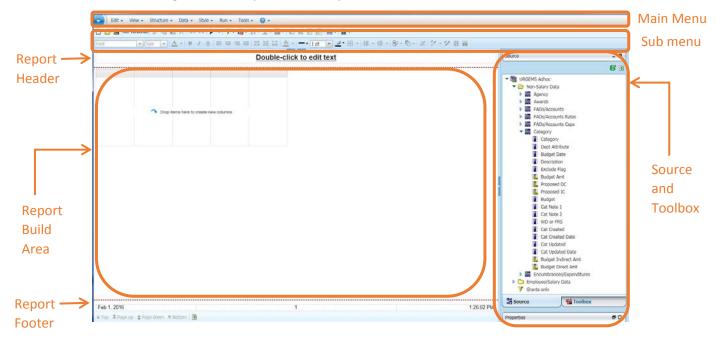

#### **Toolbars:**

The Main Menu bar consists of the following menu and submenu choices:

| "FILE"               |           |                    |                            |                                                                  |                       |                                    |                                      |
|----------------------|-----------|--------------------|----------------------------|------------------------------------------------------------------|-----------------------|------------------------------------|--------------------------------------|
| •)                   | EDIT      | VIEW               | STRUCTURE                  | DATA                                                             | STYLE                 | RUN                                | TOOLS                                |
| New                  | Undo      | Page Design        | Group/Ungroup              | Data Properties                                                  | Style                 | Run Report<br>- HTML               | Autocorrect                          |
| Open                 | Redo      | Page<br>Preview    | Swap<br>Rows/Columns       | Filter > Remove,<br>Edit                                         | Conditional<br>Format | Run Report<br>- PDF                | Show Spec                            |
| Save                 | Cut       | Toolbars           | Section / Unsection        | Suppress > No<br>Suppress, Suppress<br>Rows, Suppress<br>options | Apply Table<br>Style  | Run Report<br>- Excel<br>2007      | Show<br>Specification<br>(Selection) |
| Save As              | Сору      | Visual Aids        | Headers / Footers          | Sort                                                             |                       | Run Report<br>- Excel<br>2007 data | Open from<br>Clipboard               |
| PDF Page<br>Setup    | Copy Data | Preview<br>Options | Pivot Table to<br>CrossTab | Summarize<br>➤ Automatic,<br>total, Count,<br>AVG                |                       | Run Report<br>- Excel<br>2002      | Copy to<br>Clipboard                 |
| Report<br>properties | Paste     |                    |                            | Calculate ><br>+ - / *                                           |                       | Run Report<br>- CSV                | Manage<br>Shared Set<br>References   |
| Log On               | Paste To  |                    |                            | Insert Children                                                  |                       | Run Report<br>- XML                | Options                              |
| Log Off              | Delete    |                    |                            | Drill Options                                                    |                       | Run<br>Options                     |                                      |

The submenu toolbars have the associated icons with many of the above features. Users can tell by hovering over them which ones have what function.

#### Source and Toolbox Navigation Tabs:

The far right menu is broken into two navigational tabs: Source and Toolbox. The user can toggle back and forth between the Source and the Toolbox tools to use. Appendix A (at the end of this documentation) will list out all the Menu navigation choices and the icons and what they mean.

| Source                                                                                                    |                      | _ 🗆    |
|----------------------------------------------------------------------------------------------------|----------------------|--------|
|                                                                                                    |                      | 8      |
| ▼ 📴 URGEMS                                                                                                    | Adhoc                |        |
| 🔻 🗁 Non-S                                                                                                    | Salary Data          | $\sim$ |
| Þ 📅 Ag                                                                                                    | gency                |        |
| 🔻 📶 A1                                                                                                    | wards                |        |
| <b></b>                                                                                                    | PI/Resp              |        |
|                                                                                                    | Cost Center Award ID |        |
|                                                                                                    | Mod No               |        |
|                                                                                                    | Sub Award Flag       |        |
|                                                                                                    | Patent Flag          |        |
|                                                                                                    | Mult PI Flag         |        |
| <b></b>                                                                                                    | Agency Award No      |        |
| 1                                                                                                    | UR Award No          |        |
| 1                                                                                                    | Status               |        |
| 1                                                                                                    | Agency               |        |
| P                                                                                                    | Award Title          |        |
| P                                                                                                    | Submission Type      |        |
|                                                                                                    | Total Funded Amount  |        |
| P                                                                                                    | Award Type           |        |
| 1                                                                                                    | Indirect Rate        |        |
| 1                                                                                                    | FAO Wrk Typ          |        |
| 1                                                                                                    | PreAward Num Days    | $\sim$ |
|                                                                                                    |                      | _      |
| Second Second Se | Toolbox              |        |

| ab Text Item     Bock     Table     Query Calculation     Image     Crosstab Space     Crosstab Space (with fact cells)     List     Crosstab     Crosstab     Chart     Visualization     Hyperlink     Date     Time     Page Number                                                                                                    | Toolbox _ 🗆                      |
|----------------------------------------------------------------------------------------------------|----------------------------------|
| <ul> <li>Table</li> <li>Query Calculation</li> <li>Image</li> <li>Crosstab Space (with fact cells)</li> <li>List</li> <li>Crosstab</li> <li>Cosstab</li> <li>Chart</li> <li>Visualization</li> <li>Hyperlink</li> <li>Date</li> <li>Time</li> </ul>                                                                                                    | ab Text Item                     |
| Query Calculation Query Calculation Query Calcul | E Block                          |
| <ul> <li>Image</li> <li>Crosstab Space</li> <li>Crosstab Space (with fact cells)</li> <li>List</li> <li>Crosstab</li> <li>Crosstab</li> <li>Chart</li> <li>Visualization</li> <li>Hyperlink</li> <li>Date</li> <li>Time</li> </ul>                                                                                                    | I Table                          |
| <ul> <li>Crosstab Space</li> <li>Crosstab Space (with fact cells)</li> <li>List</li> <li>Crosstab</li> <li>Crosstab</li> <li>Chart</li> <li>Visualization</li> <li>Hyperlink</li> <li>Date</li> <li>Time</li> </ul>                                                                                                    | 🔛 Query Calculation              |
| <ul> <li>Crosstab Space (with fact cells)</li> <li>List</li> <li>Crosstab</li> <li>Chart</li> <li>Visualization</li> <li>Hyperlink</li> <li>Date</li> <li>Time</li> </ul>                                                                                                    | 🗷 Image                          |
| <ul> <li>List</li> <li>Crosstab</li> <li>Chart</li> <li>Visualization</li> <li>Hyperlink</li> <li>Date</li> <li>Time</li> </ul>                                                                                                    | Crosstab Space                   |
| Crosstab Crosstab Chart Visualization Hyperlink Date C Time                                                                                                    | Crosstab Space (with fact cells) |
| Chart Chart Visualization Hyperlink Date C Time                                                                                                    | III List                         |
| Visualization<br>Hyperlink<br>Date<br>Time                                                                                                    | 🖽 Crosstab                       |
| <ul> <li>Hyperlink</li> <li>Date</li> <li>Time</li> </ul>                                                                                                    | 🕕 Chart                          |
| Date     O     Time                                                                                                    | Visualization                    |
| ③ Time                                                                                                    | 🐍 Hyperlink                      |
| Ŭ                                                                                                    | m Date                           |
| Page Number                                                                                                    | Ime 3 Time                       |
|                                                                                                    | Page Number                      |
|                                                                                                    |                                  |
|                                                                                                    |                                  |
|                                                                                                    |                                  |
|                                                                                                    |                                  |
|                                                                                                    |                                  |
| Source Toolbox                                                                                                    | Source Toolbox                   |

The **Source** Navigation Tab allows users to drill through the various data fields from URGEMS that users can incorporate into a report. Items that users can drag into a report are either data fields (text fields, or calculations) directly from URGEMS, or custom calculations prebuilt in IBM Cognos Workspace Advanced.

Users can expand / collapse these sections where users see the tiny triangles. To add a data field to the report body, just click on the field, hold down with the left mouse button, and drag it to the appropriate position on the reporting grid. Additionally, users can double click on a source field which will automatically add the field to the last column of the report. Hovering over a data field will trigger a tooltip to appear if one has been

For the **Toolbox** tab, there is a list of objects users can add to the report such as advanced features or functions like a URL hyperlink or a text box. There are many objects that can be added to a report which have their own set of properties to configure.

For example, tables can be used as organizers for where objects appear in a report; different graphical output objects like List, Chart, and Crosstab – can now be shown on the same report.

## Building the "My Awards" report

Begin building a simple report, based on the URGEMS data set. This report will list out the awards users have permissions to view. This report looks similar to the Workday Financials URF0313 report. Below is an example of the Ad Hoc My Awards report below:

| 1             | 2                       |                | 3 Sample - My Awards listing                                                                                                    | 4                              | 5       | 1998.                  | 6                                                                                                    | 7           |
|---------------|-------------------------|----------------|----------------------------------------------------------------------------------------------------|--------------------------------|---------|------------------------|----------------------------------------------------------------------------------------------------|-------------|
| Agency Type   | Agency Award Teo        | UR Award<br>No | Award Title                                                                                                    | Pulling                        | Status  | Total Punded<br>Amount | Project Begin<br>Date                                                                                                    | Project Env |
| opaiale       | Contract No. 60174      |                | High LET particle Radiation: An integrated Metabolismics Study                                                                                     | PHIPPS, ROWAD PHIOS            | Asplut  | \$0.00                 | 10/01/2007                                                                                                    | 09/10/2008  |
|               | Agreement 1015/05       | 051076-001     | The roles? VEGP and its Receptor KDR in Operate Sincks Mediated Endothelial Cell Dysfunction                                                       | RAPHAN, INFANCH                | Awarded | \$964,061.00           | 10/15/2005                                                                                                    | 10140308    |
|               | 6/20/08                 |                | Teeling Ligand-Binding Activity of the Recombinant Avyl mydrocarbon Receptor (AVR)                                                                 | GASIEWICZ, THOMAS A            | Awarded | \$2,500.00             | 61/01/2008                                                                                                    | 02252509    |
|               | Agreemen Deted<br>11/07 |                | Molecular Mechanisme Controlling Ogarette Snoke-Induced Long Irgury                                                                                | PHIPPS, ROWAD PARDE            | Assted  | \$0.00                 | 01010006                                                                                                    | 12/51/0509  |
|               | Agreement 51/07         | 042040-001     | Molecular Mechanians of cigaretia anote mediated inflammation and surrogate teomatices of outlative stress and<br>inflammation is smokets and COPO | Randson, IRFANUR               | Awarded | \$762,146.00           | 01010007                                                                                                    | 12010009    |
|               | UNDCHEIDINFADS          |                | Molecular Mechaniteme of Operate-Smoke Mediated Lung Inflammation in COPD                                                                          | RAMMAN, IRFANUR                | Anythe  | \$492,000.00           | 01050006                                                                                                    | 01070011    |
|               | Award latter 3/10/05    |                | Role of WOT is: Operate Sinuka-Induced Overrate Ransaling implications in Pathopeness of COPD                                                      | RAMMAN, IRFANS,R               | Awarded |                        | 04/01/2008                                                                                                    | 03/01/0011  |
|               |                         |                | memory teel (may 11                                                                                                    | TANLOR, KATE , TANLOR,<br>KATE | Awarded |                        | 05/06/2011                                                                                                    | 86/90/01/2  |
|               |                         |                | Science Take-Out Kite for Enverynmental Health Education                                                                                           | MARKOWITZ, DINA G              | Awarded |                        | 05/01/2014                                                                                                    | 64500015    |
|               |                         |                | award to test proposals to awarded                                                                                                    | TANGOR, KATE E                 | Asseted | \$2.00                 | 01010309                                                                                                    | 06000015    |
|               | 1234                    |                | Pis is a lost                                                                                                    | Onlans, RILEY                  | Awarded | \$5.00                 | 01010005                                                                                                    | 06/30/2215  |
|               |                         |                | Test award for materialism and reports                                                                                                    | Longman, Walter                | Awarded |                        | 05/01/2013                                                                                                    | 07/51/0015  |
|               | 001018                  |                | Development of a hoved anti-stready agent                                                                                                    | PHIPPS, ROHAD PAIDE            | Astrini |                        | 09/30/2015                                                                                                    | 09/29/2017  |
|               |                         |                | This is a test of subcodes for accet summ accit det and pirepoil.                                                                                  | Taylor, Kata                   | Antrind |                        | 01010014                                                                                                    | 06/10/2024  |
| georgie Totte | 1                       |                |                                                                                                    |                                |         | \$3,2%8,7%7,48         | 1 de la companya de la companya de la |             |

Cognos Columns referenced to URGEMS:

| Agency         |            |         |   |              |
|----------------|------------|---------|---|--------------|
| Search         | Browse     | Details |   |              |
|                |            |         |   | Search Clear |
| GEMS Agency ID | /Coeus ID: |         |   |              |
| Agency N       | lame/Inst: |         |   |              |
| 🚺 Ag           | ency Type: |         | ~ | NIH: All 🗸   |

| Awards                                          | Browse      | Details      | _                   | _                               |           |         |
|-------------------------------------------------|-------------|--------------|---------------------|---------------------------------|-----------|---------|
| Agency ID:                                      |             |              | Cost Center Award I | Di                              | Search    | Clear   |
| Agency Award No:                                |             |              |                     |                                 | 22        |         |
| Award Title:                                    |             |              |                     |                                 |           |         |
| Submit Type:                                    |             | ~            | Award Typ           | He:                             |           | ~       |
| PI Last Name:                                   |             |              | 4 PI First Nam      | ie:                             |           |         |
| 5 Status:                                       |             | ~            | Uni                 | ts: All                         | ~         |         |
|                                                 |             |              |                     |                                 |           |         |
| Dates                                           | Sub Recipie | ents Subcont | ractors Agency (    | contacts Key P                  | Personnel | History |
| Dates<br>atus:                                  | Sub Recipie | ents Subcont | ractors Agency (    | contacts Key P                  | ersonnel  | History |
| Dates<br>atus:                                  | 1           | ents Subcont |                     | ontacts Key P<br>Proposal Award |           | History |
| Dates<br>atus:<br>AVE Cancel                    | tted:       | ents Subcont |                     |                                 | :         | History |
| Dates<br>atus:<br>AVE Cancel<br>Proposal Submit | tted:       | ents Subcont |                     | Proposal Award                  | :         | History |

### Steps to create the My Awards report:

This report will show you general Award information (Award number, title PI on the Award, status, total funded and Project Begin date). This can be used as the basis for high level Award report.

- Open Cognos Workspace Advanced
- Select a List report layout
- Add fields
- Add totals and counts
- Save and Print
- 1. Open Workspace Advanced, either from the main menu screen or from the Launch bar. Users will then be prompted to select a data source for the report.
  - **a.** Look either in the most recently used or navigate to the #URGEMS Ad- Hoc report package folder and select the URGEMS Ad-Hoc object.

|                       | Select a package (Navigate)                                           | Help 🛞         |
|-----------------------|-----------------------------------------------------------------------|----------------|
| Tip: Look to          | Select which package to use.                                          | Search         |
| the " <b>Recently</b> | Recently used packages:                                               |                |
| used                  | UR GEMS Adhoc                                                         |                |
| packages"             |                                                                       |                |
| section for a         | List of all packages:                                                 |                |
| quick link to         | Cognos > Public Folders                                               | Entries: 1 - 6 |
| the URGEMS            | Name \$                                                               |                |
| Ad-Hoc folder         | #Advancement Production Reports - Prior Versions #Data Warehouse Team |                |
| path, if a            | #URGEMS Ad-Hoc                                                        |                |
| · ·                   | *Helpful Links - Data Warehouse                                       |                |
| report has            | UR Financials - Tableau extracts                                      |                |
| already been          |                                                                       |                |
| run.                  | Cancel                                                                |                |

- **b.** Users may be prompted to "Allow Access"; choose yes.
- c. When users see the IBM Workspace Advanced window, choose Create New Report button. Users should now see the following:

| New                                 | Help 🙁 |
|-------------------------------------|--------|
| Package:<br>URGEMS Adhoc            |        |
| Blank List Crosstab Chart Financial |        |
| Existing                            |        |
|                                     |        |
| OK                                  | Cancel |

2. Select the List report layout from the *New* window on screen. Workspace Advanced will now draw the screen for users to work within.

#### Adding data fields

Users can either drag & drop data from the *Source* navigation tab, or double-click on fields and they will append to the last column on the right. Users can drag columns around after for re-alignment if so desired.

**Tip:** Go to the VIEW menu and select Page Design. This will let users add fields without populating with real data, which will slow down the build time.

| Edit 🔹 🚺  | View   Structure   I             | Data 🔹 Style 👻 Run 👻 Tools 👻 🕜 👻                   |
|-----------|----------------------------------|----------------------------------------------------|
| 🗅 🔗 🖬 🛚 🔇 | Page Design                      | 1の 白   🕨 ・   🍞 • 🐻 • 計 • 🗵 • 📓 -   🇉 🗃 🖅   🖬 •   🛅 |
| Font      | <ul> <li>Page Preview</li> </ul> | B I U III III II II II ▲ 1 pt ·                    |
|           | Toolbars                         |                                                    |
|           | Visual Aids                      | Double-click to edit text                          |
|           | Preview Options                  |                                                    |
|           | ✤ Drop items I                   | iere to create new columns                         |

**3.** Below are the URGEMS fields to build this report.

Add each field (Double click, or Drag and Drop) to the Report Build Area of the screen using the *Source* navigation tab.

| Da | ta Field              | Source Folder                 |
|----|-----------------------|-------------------------------|
| a. | Agency Type           | Non-Salary Data / Agency      |
| b. | Agency Award Number   | Non-Salary Data / Award       |
| с. | UR Award No           | Non-Salary Data / Award       |
| d. | Award Title           | Non-Salary Data / Award       |
| е. | PI/Resp (Responsible) | Non-Salary Data / Award       |
| f. | Status                | Non-Salary Data / Award       |
| g. | Total Funded Amount   | Non-Salary Data / Award       |
| h. | Project Begin Date    | Non-Salary Data / Award/Dates |

4. Once the columns are set, group the awards based on the Agency Type.

#### Group

Click on the header field of the **Agency Type** column, and click on the Group icon in the standard toolbar. Once this is set and View/ Page Preview is selected, the awards will line up under each award type. This will be done in step 7.

5. Next, add a total to the *Total Funded Amount* column to show the totals for that Agency Type.

#### Summarize

Click on the **Total Funded Amount** column header and click on the Summarize icon standard toolbar.

By choosing "automatic summary", the report will total Awards by Agency Type.

in the

6. To add a count, click on the Agency Award Number or UR Award No column and in the Summarize

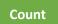

icon

choice, choose **Count**. A count total will be listed below. **Note:** if a data cell is blank, it will not be counted.

7. Change View to Page Preview to see the actual data for this report.

| Agency Type       | Agency<br>Award No      | UR Award No             | Award Title                                                      | P/Resp                         | Status   | Total Funded<br>Amount | Project Begin<br>Date |
|-------------------|-------------------------|-------------------------|------------------------------------------------------------------|--------------------------------|----------|------------------------|-----------------------|
| Corporate         | 1234                    |                         | this is a test                                                   | O'Hare, RILEY                  | Awarded  | \$0.00                 | 07/01/2005            |
|                   | Just a Bit of a<br>Test | Just a Bit of a<br>Test | Just a Bit of a Test                                             | Taylor, Kate E                 | Proposed | \$0.00                 | 07/01/2014            |
|                   |                         |                         | award to test proposals to awarded                               | TAYLOR, KATE E                 | Awarded  | \$0.00                 | 07/01/2009            |
|                   |                         |                         | memory test 6may11                                               | TAYLOR, KATE ,<br>TAYLOR, KATE | Awarded  |                        | 05/06/2011            |
|                   |                         |                         | Test award for reallocations and reports                         | Longmire, Walter               | Awarded  |                        | 08/01/2013            |
|                   |                         |                         | THis is a test of subcodes for accnt summ acct det and pi report | Taylor, Kate                   | Awarded  |                        | 07/01/2014            |
| Corporate - Summ  | агу                     |                         |                                                                  |                                |          | \$0.00                 |                       |
| Corporate - Count |                         |                         |                                                                  |                                |          |                        |                       |

- **8.** To add a Title to the report, double click on the "Double click to edit text" section in the page header. A *Text* window will appear. Type in the Report title here, then click OK.
- 9. Save the report for later reference.

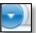

- a. Select the "File" option in the Main Menu, then choose **Save**. Type in the name of the report and choose the folder the report should be saved in (My Reports, or Public).
- **10.** Run and Print your report. Select *Run* in the Main Menu and choose the format desired (HTML, PDF, or Excel). This will launch the application with the report data. Here you can print out the report within the application chosen.

## Building the "Budget to Expenses/Encumbrance" report

The next report to build will be a "budget to expenses/encumbrance report". Here is a snapshot of what it will look like when completed:

| FAO Year | Status  | FAO      | Description                                                 | Category | Budget Amt  | Total Enc Amt | Exp Total Amount | Total Anticipated YTD | Variance  |
|----------|---------|----------|-------------------------------------------------------------|----------|-------------|---------------|------------------|-----------------------|-----------|
| 2016     | Awarded | GR500153 | Benefits                                                    | SC46250  | \$0.00      |               |                  |                       |           |
| 2016     | Awarded |          | Express Mail                                                | SC48550  | \$0.00      |               |                  |                       |           |
| 2016     | Awarded |          | Copying                                                     | SC48650  | \$0.00      |               |                  |                       |           |
| 2016     | Awarded |          | Telec.                                                      | SC49400  | \$0.00      |               |                  |                       |           |
| 2016     | Awarded |          | Domestic Travel                                             | SC49750  | \$0.00      |               |                  |                       |           |
| 2016     | Awarded |          | Indirect Costs                                              | SC57090  | \$0.00      |               |                  |                       |           |
| 2016     | Awarded |          | Salary Cap                                                  | SC57550  | \$0.00      |               |                  |                       |           |
| 2016     | Awarded |          | Faculty Salary                                              | SC57600  | \$0.00      |               |                  |                       |           |
| 2016     | Awarded |          | Staff Salary                                                | SC58100  | \$0.00      |               |                  |                       |           |
| 2016     | Awarded |          | Lab Supplies                                                | SC59500  | \$0.00      |               |                  |                       |           |
| 2016     | Awarded |          | Vivarium                                                    | SC61400  | \$0.00      |               |                  |                       |           |
| GR500153 | - Total |          |                                                             |          | \$0.00      |               |                  |                       |           |
| 2016     | Awarded | GR500193 | Benefits                                                    | SC46250  | \$9,683.00  |               |                  |                       |           |
| 2016     | Awarded |          | Express Mail                                                | SC48550  | \$0.00      |               |                  |                       |           |
| 2016     | Awarded |          | Copying                                                     | SC48650  | \$0.00      | \$84.60       | \$0.00           | \$84.60               | (\$84.60  |
| 2016     | Awarded |          | Telec.                                                      | SC49400  | \$0.00      |               |                  |                       |           |
| 2016     | Awarded |          | Domestic Travel                                             | SC49750  | \$0.00      |               |                  |                       |           |
| 2016     | Awarded |          | Auto-created by the system due to an associated encumbrance | SC55650  | \$0.00      | \$431.25      | \$0.00           | \$431.25              | (\$431.25 |
| 2016     | Awarded |          | Indirect Costs                                              | SC57090  | \$40,125.02 |               |                  |                       |           |
| 2016     | Awarded |          | Salary Cap                                                  | SC57550  | \$0.00      |               |                  |                       |           |
| 2016     | Awarded |          | Faculty Salary                                              | SC57600  | \$8,331.00  |               |                  |                       |           |

The steps to build this report will be:

- Selecting the fields and arranging the layout as above.
- Create a calculated field (variance)
- Grouping FAO's and creating automatic summaries (totals)
- Set filters
- Add conditional formatting to show where the actuals exceed the budgeted amounts

When users click and drag (or double-click and append) the fields should be arranged in the order shown in the sample.

## Selecting the fields and arranging the layout

1. Go to the VIEW menu and select View /Page Design. This will let users add fields without populating with real data, which will slow down user build time. Next, select the following fields from the respective query subjects:

| Data F | ield                                   | Source Folder                                              |
|--------|----------------------------------------|------------------------------------------------------------|
| a.     | FAO year                               | FAOs/Accounts                                              |
| b.     | Status                                 | FAOs/Accounts                                              |
| с.     | FAO                                    | FAOs/Accounts                                              |
| d.     | Description                            | Category                                                   |
| е.     | Category                               | Category                                                   |
| f.     | Budget Amt (Amount)                    | Category                                                   |
| g٠     | Exp (Expense) Total<br>Amount          | Encumbrances/Expenditures/ Expenses                        |
| h.     | Total Enc (Encumbered)<br>Amt (Amount) | Encumbrances/Expenditures / Encumbrance                    |
| i.     | Variance (to be built later)           | A calculated field: Budget Amount –Expense<br>Total Amount |

## Creating a calculated field

One of the fields to create is a calculated field, as it doesn't exist as a drop down choice in the reporting package. It will be named Variance, and the calculation will be the difference between the budgeted and the expense incurred amount.

2. Add another field to the end of the table based on the calculation needed, right-click on the report column and choose **Edit Query Expression**. This will start a dialog of how the calculation is to be created:

| Data Item Expression - Data Item                                                                                                    | 1                                                                                                    | Help 🙁 |
|----------------------------------------------------------------------------------------------------|----------------------------------------------------------------------------------------------------|--------|
| Name: Variance                                                                                                    | ×                                                                                                    |        |
| a Available Components:                                                                                                    | V B                                                                                                  |        |
| <ul> <li>FAO Year</li> <li>FAO</li> <li>FAO</li> <li>Status</li> <li>Category</li> <li>Budget Amt</li> <li>Total Enc Amt</li> <li>Exp Total Amount</li> <li>Summary(FAO)</li> <li>Total(Exp Total Amount)</li> <li>Total(Exp Total Amount)1</li> <li>Total Enc Amt1</li> <li>Total(Cotal Enc Amt1)</li> <li>Total(Dotal Enc Amt1)</li> <li>Total(Budget Amt)</li> </ul> | Expression Definition: [Budget Amt]-[Exp. Total Amount]  Total Amount]  Total Amount]  Total Amount] |        |
| Description     Total Anticipated VTD     Total Anticipated VTD     Total Matricested VTD                                                                                                    | Tips Errors                                                                                          |        |
|                                                                                                    | OK                                                                                                   | Cancel |

- 3. Rename the calculation in the upper left area within the *Name* field to Variance.
- **4.** The data fields used in the calculation will come from the Available Components center tab. In this example, create a calculation for the following: *Budget Amount – Exp Total Amount* 
  - a. Select the fields in the *Available Components* area of the window by double-clicking **Budget Amt**, then type in a "-" sign, then double-click on the **Exp Total Amount** field
- 5. Select the OK button to automatically add the calculation column to the report.

|                     | <u>S</u>          | ampl        | e Summa                     | ary (Buo              | dget/Enc                 | umbered/Ex                     | (pensed)                      |                       |
|---------------------|-------------------|-------------|-----------------------------|-----------------------|--------------------------|--------------------------------|-------------------------------|-----------------------|
| FAO Year            | Status            | FAO         | Des cription                | Category              | Budget Amt               | Exp Total Amount               | Total Enc Amt                 | Variance              |
| FAO Year>           | <status></status> | <fac></fac> | <description></description> | <category></category> | <budget ant=""></budget> | <exp amount="" total=""></exp> | <total amt="" enc=""></total> | <variance></variance> |
| <fao year=""></fao> | <status></status> | <fao></fao> | <description></description> | <category></category> | <budget ant=""></budget> | <exp amount="" total=""></exp> | <total amt="" enc=""></total> | <variance></variance> |

Report structure in Workspace Advanced:

6. Now, group the expenses by FAO. Click on the FAO column on the report page, and then go

to the upper toolbar and click on the **Group/Ungroup** toolbar icon (Users could also go to the **Structure/Group Ungroup** within the Main Menu as well).

This will group all lines to the same FAO. Users will see the Group icon in the report column. To ungroup, simply click again on the Group icon in the upper toolbar.

#### Setting up totaling for columns

Follow these steps to set up the totaling for the various columns.

7. Click and hold down the shift key for each numerical field users wish to have a total on, and

then choose from the upper menu: (also located in the Data/Summarize from Main Menu), then select **Automatic Summary** choice.

For this example, apply Automatic Summary to the <u>Budget Amt</u>, <u>Exp Total Amount</u> and <u>Total Enc Amt</u> columns.

Report structure in Workspace Advanced:

| <u>Sample Summary (Budget/Encumbered/Expensed)</u> |                   |                                           |                                                     |                                                |                                                     |                                                |                                                                    |                                         |  |
|----------------------------------------------------|-------------------|-------------------------------------------|-----------------------------------------------------|------------------------------------------------|-----------------------------------------------------|------------------------------------------------|--------------------------------------------------------------------|-----------------------------------------|--|
| FAO Year                                           | Status            | FAO                                       | Des cription                                        | Category                                       | Budget Amt                                          | Exp Total Amount                               | Total Enc Ant                                                      | Variance                                |  |
| <fao year=""></fao>                                | <status></status> | <                                         | <description></description>                         | <category></category>                          | <budget amt=""></budget>                            | <bcp amount="" total=""></bcp>                 | <total amb<="" enc="" td=""><td><variance></variance></td></total> | <variance></variance>                   |  |
| <fao> - Summary</fao>                              |                   | <summary(budgetamt)></summary(budgetamt)> | <summary(exptotalamount)></summary(exptotalamount)> | <summary(total amt)="" enc=""></summary(total> | <summary(variance)></summary(variance)>             |                                                |                                                                    |                                         |  |
| <fao year=""></fao>                                | <status></status> | <fao></fao>                               | <description></description>                         | <category></category>                          | <budget ant=""></budget>                            | <exp amount="" total=""></exp>                 | <total amb<="" enc="" td=""><td><variance></variance></td></total> | <variance></variance>                   |  |
| <fao> - Summary</fao>                              |                   |                                           |                                                     | <summary(budgetamt)></summary(budgetamt)>      | <summary(exptotalamount)></summary(exptotalamount)> | <summary(total amt)="" enc=""></summary(total> | <summary(variance)></summary(variance)>                            |                                         |  |
| Overall - Summary                                  |                   |                                           |                                                     |                                                | < Summary(Budget Amt)>                              | < Summary (Exp Total Amount)>                  | < Summary (Total Enc Amt)>                                         | <summary(variance)></summary(variance)> |  |

### Setting up filters for restricting results

Next, the initial filters need to be set. Filters can be applied to any column. If the report is not filtered, it may take a long time to run or it will time itself out.

To set the filters:

- a. Click on the FAO Year and then click on the Filter icon, and from the drop down choose *Create Custom Filter* (users can also edit the filter later if required).
- **b.** Users will be presented with the following Filter Dialog box:

| Filter Condition - FAO Year                                                                                     | Help 🛞                                         |
|----------------------------------------------------------------------------------------------------|------------------------------------------------|
| Condition:<br>Show only the following values:                                                                   | Prompt for values when report is run in viewer |
| Values                                                                                                    |                                                |
| Specific values 🗸                                                                                               |                                                |
| Keywords:                                                                                                    | Search 🔻                                       |
| Values:         2008         2009         2010         2012         2013         2014         2015         2016 | Selected values:                               |
| Select all Deselect all Include missing values (NULL)                                                           | Image: Select all         Deselect all         |
|                                                                                                    | OK Cancel                                      |

- c. Choose Specific values from the Values drop down list
- **d.** Click on the choice(s) from the left *Values* side, and then click on the green arrow in the middle to transfer to the *Selected Values* section, i.e. 2015. This will now be the value that the filter will execute on.
- e. When users are done making filter choices, click on the **OK** button to apply the filter.
- f. To see what filter choices have been made, click on the *Filter* icon again and select *Edit Filters* to see the following:

| [FAO Year] indudes (2015) | © Usage<br>© Required<br>© Optional                                         |
|---------------------------|-----------------------------------------------------------------------------|
|                           | Disabled                                                                    |
|                           | - Application                                                               |
|                           | <ul> <li>Before auto aggregation</li> <li>After auto aggregation</li> </ul> |
| ±×∥                       |                                                                             |

- g. Users can edit these or remove them using either the X (to delete) or the pencil (to edit).
- **h.** Go to the menu bar and choose View/ Page Preview to view the report data.

Report structure in Workspace Advanced:

| FAO Year    | Status    | FAO      | Description                                                    | Category | Budget Ant     | Exp Total Amount | Total Enc Amt | Variance     |
|-------------|-----------|----------|----------------------------------------------------------------|----------|----------------|------------------|---------------|--------------|
| GR521541    | - Summary | 6        |                                                                |          | \$0.00         |                  |               | 4            |
| 2015        | Aw arded  | GR567916 | Auto-created by the system due to an associated encumbrance    | SC46250  | \$0.00         |                  | linten tin b  |              |
| 2015        | Aw arded  |          | Auto-created by the system due to an associated encumbrance    | SC57400  | \$0.00         |                  |               |              |
| 2015        | Aw arded  |          | Auto-created by the system due to an associated encumbrance    | SC57600  | \$0.00         |                  |               |              |
| 2015        | Aw arded  |          | Auto-created by the system due to an associated salary expense | SC46500  | \$0.00         |                  |               |              |
| 2015        | Aw arded  |          | BEN                                                            | SC46250  | \$200,000.00   |                  |               |              |
| 2015        | Aw arded  |          | DOMESTIC TRAVEL                                                | SC49750  | \$0.00         | \$1,275.00       | \$1,300.00    | (\$1,275.00) |
| 2015        | Aw arded  |          | FAC SAL                                                        | SC10000  | \$150,000.00   |                  |               |              |
| 2015        | Aw arded  |          | IE9 TEST                                                       | SC57600  | \$100,000.00   |                  |               |              |
| 2015        | Aw arded  |          | ND                                                             | SC57090  | \$387,500.00   |                  |               |              |
| 2015        | Aw arded  |          | LAB SUPPLIES                                                   | SC61000  | \$0.00         |                  |               |              |
| 2015        | Aw arded  |          | NON-FAC SAL hourly                                             | SC57400  | \$175,000.00   |                  |               |              |
| 2015        | Aw arded  |          |                                                                | SC57600  | \$150,000.00   |                  |               |              |
| 2015        | Aw arded  |          |                                                                | SC63860  | \$0.00         | \$1,050.00       | \$800.00      | (\$1,050.00) |
| GR567916    | - Summary | ř.       |                                                                |          | \$1,162,500.00 | \$2,325.00       | \$2,100.00    | (\$2,325.00) |
| Overall - S | Summ ary  |          |                                                                |          | \$1,162,500.00 | \$2,325.00       | \$2,100.00    | (\$2,325.00) |

## Advanced: Conditional Filtering

The final activity for this report would be to help identify where expenses have exceeded the budgeted amounts. The idea is to apply conditional styling (which is similar to conditional formatting in Microsoft Excel).

8. To apply conditional styling to a data field, select, the *Variance* column then click on the icon at the right end of the toolbar. A "wizard" will now appear:

| Conditional Styles |    | Help 🛞 |
|--------------------|----|--------|
|                    |    |        |
| '` ∕ × ↑ ↓         |    | ]      |
|                    | ОК | Cancel |

9. Click on the bottom left icon (paper with a sun) to add a *new conditional style*; base the style on a data field, in this case **Variance**, then select **OK**.

| New Conditional Style               | Help 🙁 |
|-------------------------------------|--------|
| Base it on the following data item: |        |
| Category                            | ~      |
| 🕞 Budget Amt                        |        |
| Exp Total Amount                    |        |
| Total Enc Amt1                      |        |
| Description                         |        |
| Total Anticipated YTD               |        |
| T Variance                          | *      |
| Type of conditional style:          |        |
| Numeric Range 🗸                     |        |
| ОК                                  | Cancel |

- **10.** Next, users will pick the coloring to appear when values appear between two numbers (in this case, "poor" is defined as happening below the breakpoint). Click on the drop-down and select POOR. Users will then be prompted for a thresh hold number (what is the top limit of the lower value); in this case I use negative 0.01 (-0.01), as that dividing line between Profitable and Loss.
- 11. Add Variance to the Name field

| Conditional                             | Help 💌               |                   |                                                            |  |
|-----------------------------------------|----------------------|-------------------|------------------------------------------------------------|--|
| Based on the follo<br>Name:<br>Variance | wing: Varianc        | e                 |                                                            |  |
| Range                                   |                      | Style             |                                                            |  |
| Hic                                     | ihest value –<br>0 † | (Default)         | Y AaBbCc                                                   |  |
| Missing values                          | west value –         | Poor<br>(Default) | <ul> <li>AaBbCc</li> <li>AaBbCc</li> <li>AaBbCc</li> </ul> |  |
| <b>*</b>                                |                      |                   |                                                            |  |
|                                         |                      | _                 | OK Cancel                                                  |  |

#### 12. Select OK

#### Report structure in Workspace Advanced:

| 2016     | Awarded            | GR506072 | Benefits         | SC46250    | \$50,141.00  |            |              |            |             |
|----------|--------------------|----------|------------------|------------|--------------|------------|--------------|------------|-------------|
| 2016     | Awarded            |          | Radiation Safety | SC55200    | \$0.00       | \$250.00   | \$250.00     | \$500.00   | (\$250.00)  |
| 2016     | Awarded            |          | Pilots           | SC56650    | \$30,000.00  |            |              |            |             |
| 2016     | Awarded            |          | Indirect Costs   | SC57090    | \$0.00       |            |              |            |             |
| 2016     | Awarded            |          | Faculty Salary   | SC57600    | \$173,023.00 |            |              |            |             |
| 2016     | Awarded            |          | Staff Salary     | SC58100    | \$0.00       |            |              |            |             |
| 2016     | Awarded            |          | Lab Supplies     | SC59500    | \$36,000.00  | \$1,636.06 | \$1,236.06   | \$2,872.12 | \$34,763.94 |
| GR506072 | GR506072 - Summary |          | \$289,164.00     | \$1,886.06 | \$1,486.06   | \$3,372.12 | \$287,677.94 |            |             |

#### Support

For technical support contact the UnivIT Help Desk for assistance.

- UnivIT: 275-2000 or email UnivITHelp@ur.rochester.edu
- URMC: 275-3200 or email HelpDesk\_ISD@URMC.rochester.edu